# **Medizinische Statistik mit SAS-Analyst**

**Rainer Muche, Andreas Habel, Friederike Rohlmann** Universität Ulm Abteilung Biometrie und Med. Dokumentation 89070 Ulm rainer.muche@medizin.uni-ulm.de

#### **Zusammenfassung**

In der medizinischen Forschung, insbesondere im universitären Umfeld, werden sehr häufig statistische Auswertungen durchgeführt. In der Medizin gibt es drei typische Nutzergruppen mit unterschiedlichen Bedurf- ¨ nissen und Anforderungen an die Statistiksoftware. Die Möglichkeiten der Nutzung von SAS-Analyst für diese Nutzer, speziell ungeübte, werden beschrieben. Als Resumee kann man zusammenfassen, dass SAS-Analyst ein ausgezeichnetes Tool mit kleinen Schwächen für Nutzer mit geringen Vorkenntnissen im medizinischen Umfeld ist. Eine Erweiterung der Nutzeroberfläche auf alle Möglichkeiten in SAS bzw. der Vertrieb einer Studentenversion SAS-Analyst würden die Einsatzmöglichkeiten wesentlich erweitern.

**Keywords:** Medizinstatistik, Biometrie, SAS-Analyst.

### **1 Einleitung**

In der medizinischen Forschung, insbesondere im universitären Umfeld, werden sehr häufig statistische Auswertungen durchgeführt. Es gibt einige typische Spezifika in der Medizinstatistik, die diese von anderen Statistikbereichen unterscheidet:

#### R. Muche, A. Habel, F. Rohlmann

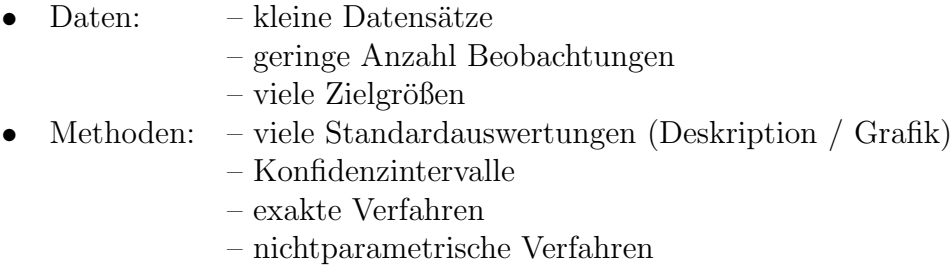

Basierend auf der Grundvorlesung "Biomathematik für Humanmedizin" sollte<br>die Statistikeeftwere mindsstans felgende Auswertungen abdeelsen: die Statistiksoftware mindestens folgende Auswertungen abdecken:

- Versuchsplanung
- Deskriptive Statistik (Lage- und Streumaße, Grafiken)
- Korrelation / lineare Regression
- Überlebenszeitanalysen (Kaplan-Meier-Kurven, Log-Rank-Test)
- Konfidenzintervalle (für Mittelwert, Median, Raten)
- Tests für Häufigkeiten (Chi-Quadrat-Test)
- Tests auf Lage (t-Tests, Wilcoxon-Tests)

Darüber hinaus sollten diese Verfahren exakt sowie einige wesentliche Regressionsmodelle (multiple lineare Regression, logistische Regression, Cox-Regression) und Varianzanalysen berechnet werden können.

## 2 Nutzergruppen für SAS in der Medizin

In der Medizin gibt es drei typische Nutzergruppen mit unterschiedlichen Bedürfnissen und Anforderungen an die Statistiksoftware.

# **Nutzerprofil " Student / Doktorand" :**

während des Studiums ein bis zwei Auswertungen mit Standardmethoden in übersichtlichen Datensätzen.

Erwartungshaltung:

- kurze Einarbeitungszeit
- benutzerfreundliche Oberfläche
- Übertragbarkeit auf neue Fragestellungen
- wenig spezifische Programmkenntnisse als Voraussetzung
- Nutzbarkeit auf dem "eigenen" Rechner
- $\bullet$  Präsentationsgrafiken
- integriertes Dateneingabesystem

## **Nutzerprofil " klinischer Wissenschaftler" :**

neben der ärztlichen Tätigkeit wissenschaftliche Aktivitäten über längeren Zeitraum, Einsatz von Standardmethoden und darüber hinaus gehende Verfahren.

Erwartungshaltung:

• wie "Student / Doktorand"

# **Nutzerprofil " Biometriker / Med. Dokumentar" :**

professioneller Umgang mit der Software zur Berufsausubung, Einarbeitungs- ¨ zeit und benutzerfreundliche Oberfläche stehen nicht im Vordergrund.

Erwartungshaltung:

- langfristige Nutzbarkeit des Erlernten
- Programmiermöglichkeiten
- Übertragbarkeit auf neue Fragestellungen
- $\bullet$  Dateneinlesemöglichkeiten
- $\bullet$  Präsentationsgrafiken

## **3 SAS-Analyst (V8) – Kurzvorstellung**

SAS-Analyst gehört zum Lieferumfang von SAS ab Version 8.0. Es wird automatisch mit installiert und kann uber ¨ **Solutions** → **Analysis** → **Analyst** aufgerufen werden. Die folgende Abbildung zeigt den Aufbau der SAS-Analyst-Oberfläche.

Folgende Eigenschaften besitzt die Oberfläche:

- $\bullet~$  Es ist eine maus- und menügesteuerte Oberfläche.
- Sie ist Windows angepasst.
- Es gibt Möglichkeiten zur Dateneingabe.
- Die entsprechenden SAS-Prozeduren werden per Mausklick implizit aufgerufen.
- Es gibt einige zusätzliche Statistiklösungen, die in der SAS-Oberfläche nicht enthalten sind.

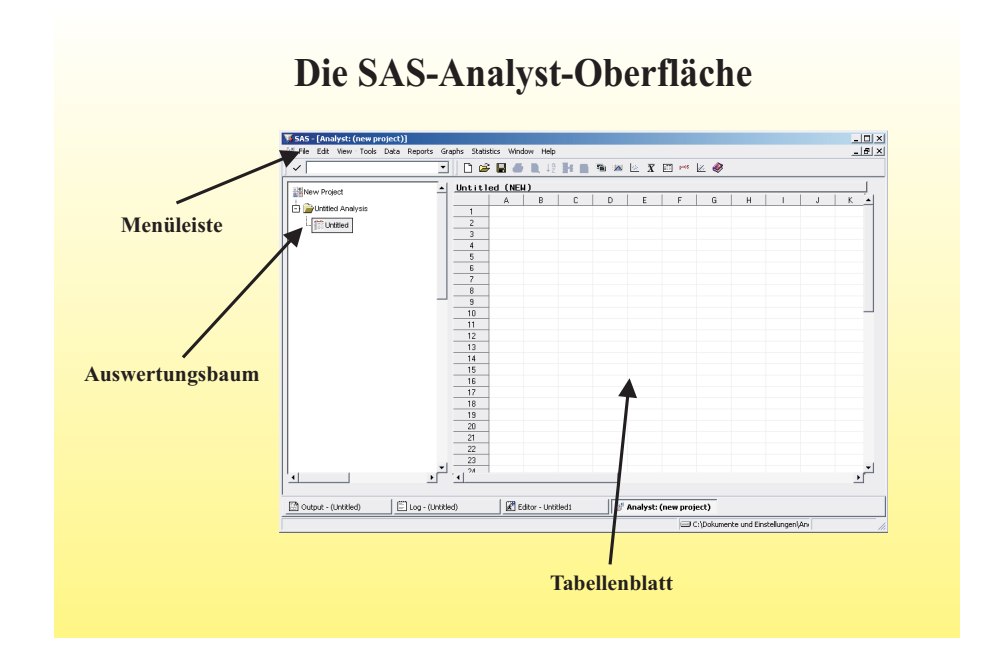

### **4 Dateneingabe und Datenmanagement**

Daten können über den üblichen Import-Wizzard in SAS-Analyst importiert werden. Daruber hinaus kann hier auch die Befehlsfolge ¨ **File** → **Open** zum Datenimport genutzt werden. Als einzulesende Dateiformate stehen SAS, Excel, Access, SPSS, ASCII und weitere zur Verfugung. Die direkte Dateneingabe ¨ in das Tabellenblatt in SAS-Analyst wird wegen der Unausgereiftheit des Programms nicht empfohlen (Details in [1]).

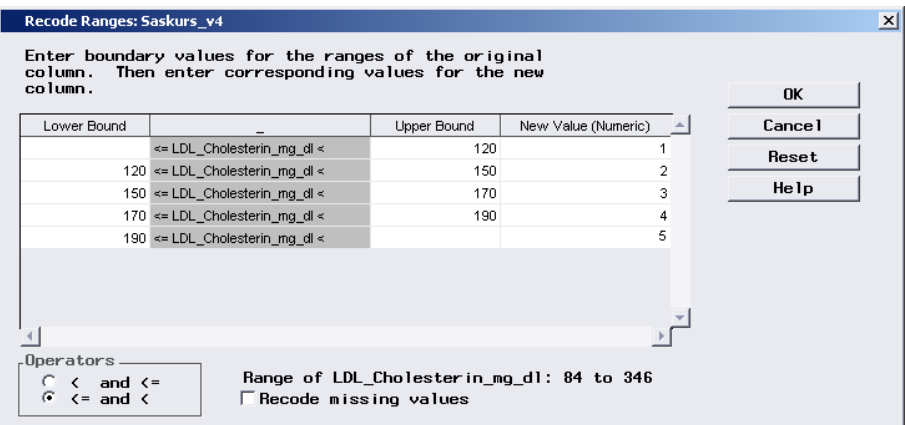

Über Menüs ist das Zusammenführen von Dateien möglich (SET/MERGE). Außerdem gibt es entsprechende Menus zur Erzeugung neuer Variablen, Umco- ¨ dierungen und Klassierungen (ein Beispiel in folgender Abbildung). Die Änderung von Variableneigenschaften ist ebenfalls menügesteuert möglich. Ein zur Verfügung stehender Datenfilter ermöglicht Untergruppenanalysen.

## **5 Auswertungsm¨oglichkeiten**

Die folgende Abbildung zeigt die Auswertungsmöglichkeiten in SAS-Analyst  $\ddot{\rm{u}}$  bersichtsmäßig auf:

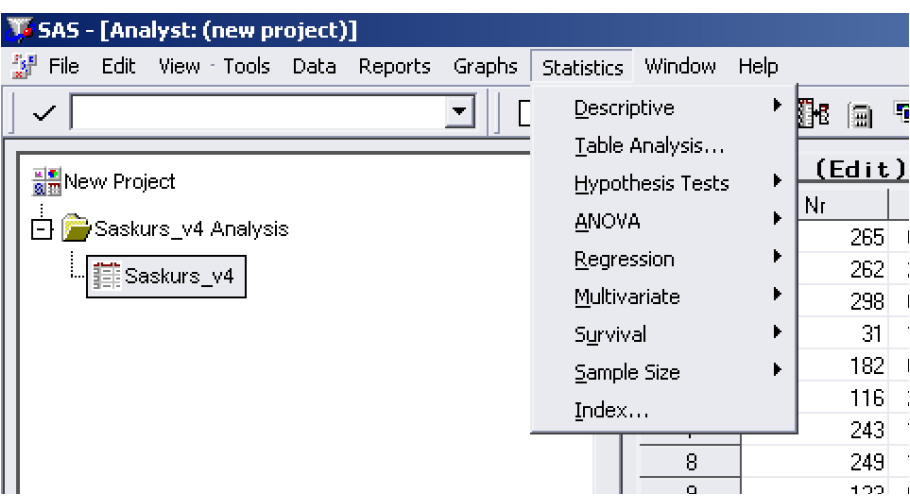

Die entsprechenden Auswahlmenüs sind folgendermaßen gestaltet und zeigen den üblichen Aufbau maus- und menügesteuerter Statistiksoftware (hier gezeigt am Beispiel der Korrelationsanalyseauswahl):

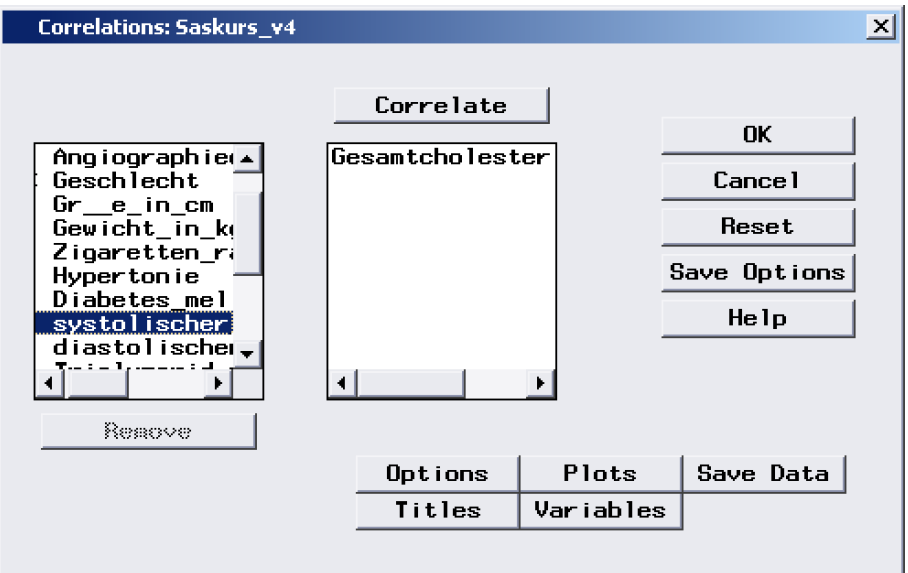

Folgende Auswertungsmöglichkeiten (mit Angabe der entsprechenden SAS-Prozeduren) gibt es:

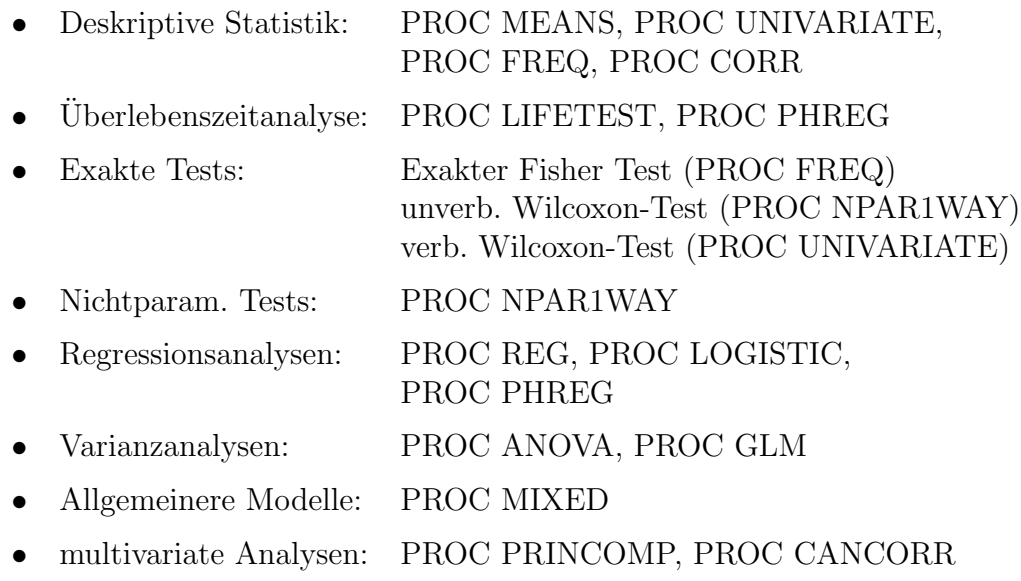

Insgesamt kann man aber über die SAS-Analyst – Oberfläche nicht alle vorhandenen SAS-Prozeduren aufrufen.

Folgende Erweiterungen gegenüber der Syntax-Ebene wurden implementiert:

- Fallzahlplanungsmöglichkeiten für die t-Test-Situation
- Power-Analysen
- Erzeugung von Source-Code

## **6 Grafikm¨oglichkeiten**

In SAS-Analyst lassen sich verschiedene Grafikmöglichkeiten aufrufen (s. Abbildung und Aufzählung):

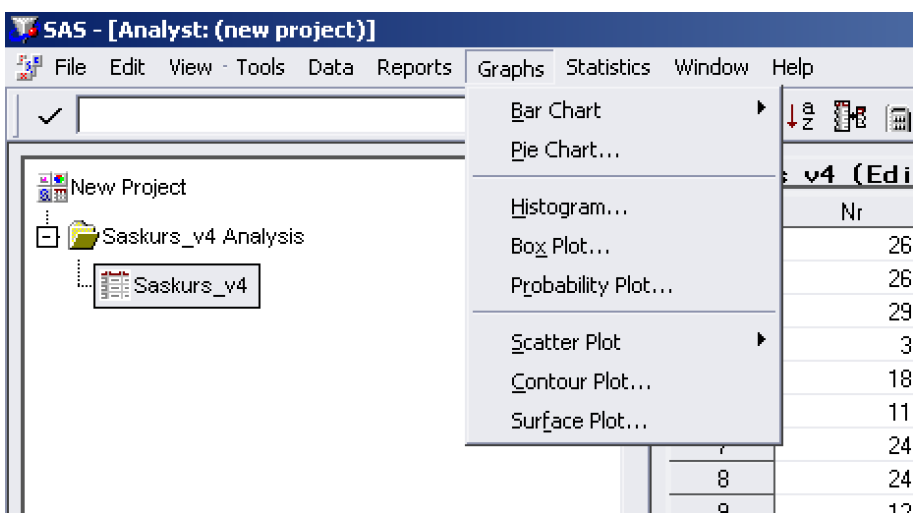

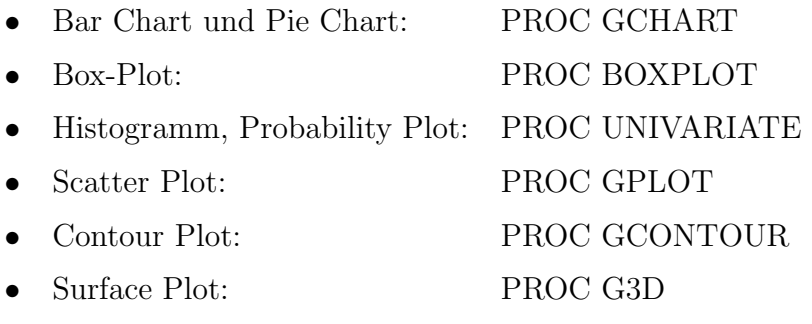

Weitere Grafikmöglichkeiten existieren in den Statistik-Menüs (z.B. für Power-Analysen).

Globale Grafikeinstellungen k¨onnen im Menu¨ **Tools** → **Graph Settings** festgelegt werden. Eine anschließende Grafikbearbeitung kann durchgefuhrt wer- ¨ den. Leider kann über SAS-Analyst auch nur der übliche SAS-Grafikeditor benutzt werden, der im Leistungsumfang und in der Bedienung doch nicht mehr dem heutigen Standard von Grafikbearbeitungsprogrammen entspricht. Ein Abspeichern der Grafiken in einem der ublichen Grafikformate (GIF, JPG, ¨ BMP, Postscript) ist möglich.

### **7 Daten- und Ergebnisausgabe**

Unter dem Menüpunkt **Reports** gibt es die Möglichkeit, Daten auszudrucken. Dabei wird PROC PRINT zum Datenlisting benutzt. Ebenfalls stehen hier fünf verschiedene Tabellenstrukturen zur Verfügung, um Ergebnisse zu präsentieren. SAS-Analyst bedient sich hier der Prozedur PROC TABULATE. Man ist auf die fünf vorgegebenen Tabellenstrukturen festgelegt, aber für die meisten Anwendungen werden diese ausreichen.

Als ein Produkt der SAS-Version 8 lassen sich Ergebnisse, die mit SAS-Analyst erstellt werden, über das Output Delivery System (ODS) präsentabler darstellen. Es gibt die Möglichkeit der Ausgabe als übliches SAS-Listing oder im HTML-Format. Weitere Formate, die ab SAS-Version 8.1 dazugekommen sind, wie z.B. RTF, können allerdings nicht benutzt werden. Die Einstellung des Output-Stils l¨asst sich unter **Tools** → **Options** → **Preferences** → **Results** vornehmen.

### **8 Informationsm¨oglichkeiten**

Für die SAS-Analyst – Oberfläche stehen ab der Version 8 einige Informationsmöglichkeiten zur Verfügung. Diese sind gerade für eher ungeübte Nutzer sehr wichtig, um bei Bedarf entsprechende Hilfemöglichkeiten zu haben.

### **Online-Hilfe in SAS-V8:**

In der Online-Hilfe "SAS System Help" gibt es einen entsprechenden Abschnitt<br>mit Beschnittungen das SAS Anglest - Okan<sup>gr</sup>eks Aufgunden ist diese über mit Beschreibungen der SAS-Analyst – Oberfläche. Aufzurufen ist diese über: **HELP** → **SAS System Help** → **Using SAS Solutions and Tools** → **Using the ANALYST application for statistic tasks**.

Über die HELP-Buttons in den Statistik-Menüs werden z.B. auch direkt die entsprechenden Kapitel aus dieser Hilfe aufgerufen.

### **SAS OnlineDoc V.8 CD:**

In der mit der SAS-Version ausgelieferten CD "SAS-OnlineDoc" gibt es ein englisch-sprachiges Handbuch zur Nutzung von SAS-Analyst. Dieses Dokument kann über das Auswahlmen ü oder direkt aufgerufen werden als **SASDOC/SASHTML/Analyst/Index.htm**

#### **SAS-Analyst im Internet:**

Auf den Internet-Seiten von SAS finden sich Informationen zu SAS-Analyst unter:

http://www.sas.com/rnd/app/da/analyst.html (aufgerufen 02/02).

#### Sekundärliteratur und Kurse:

Die Autoren haben ein deutsch-sprachiges Lehrbuch zur Nutzung von SAS-Analyst im Bereich der Medizinstatistik geschrieben [1]. In etwa monatlichen Abständen werden Kurse zur "Einführung in SAS-Analyst" an der Universität<br>Ulm von der Akteilung Piemetrie engeheten. Bei Interesse und freien Kana Ulm von der Abteilung Biometrie angeboten. Bei Interesse und freien Kapazitäten können Auswertige an den Kursen teilnehmen (für Anfragen s. Adresse der Autoren).

## **9 Zusammenfassung**

Zusammenfassend kann man folgende **Vorteile** der Nutzung von SAS-Analyst für die Zielgruppen Studenten und klinische Wissenschaftler festhalten:

- Die Oberfläche ist maus- und menügesteuert und Windows angepasst. Dadurch gibt es, da Vorkenntnisse aus dem Office-Paket meist vorhanden sind, kaum Probleme beim Erlernen der Nutzeroberfläche.
- Das Einlesen externer Daten ist problemlos möglich.
- Die Datenmanagement- / Statistik- und Grafikmöglichkeiten sind für die Mehrzahl der Anwendungen sicher ausreichend.
- Entsprechende Hilfen und Nachschlagewerke sind vorhanden, so dass die Nutzer auch im Eigenstudium die Software nutzen können.
- In der Oberfläche wird der SAS-Source-Code erzeugt, so dass mittelfristig die Nutzer auf die SAS-Syntax-Ebene wechseln können.

Folgende **Nachteile** der Nutzung von SAS-Analyst fur die Zielgruppen Stu- ¨ denten und klinische Wissenschaftler meinen wir festhalten zu können:

- Das Tabellenblatt ist für Dateneingaben nicht einfach zu handhaben. Wir empfehlen deshalb eine externe Dateneingabe. Dieser Umstand ist deshalb ärgerlich, da ungeübte Nutzer nach Aufruf einer solchen Software zuerst das Tabellenblatt nutzen wollen und hier auf Schwierigkeiten stoßen. Dieser Eindruck wird dann leicht auf das gesamte Produkt uber- ¨ tragen und führt zur Ablehnung.
- Die Auswahl der multivariaten Methoden ist nicht nachvollziehbar.
- Der Grafikeditor und die Ergebnisausgabe (fehlende RTF-Ausgabe) haben nur beschränkte Möglichkeiten und führen dazu, das weitere Bearbeitungssoftware notwendig wird, wenn die Ergebnisse präsentiert werden sollen.

#### **Resumee:**

Wir finden, dass SAS-Analyst als ein ausgezeichnetes Tool mit kleinen Schwächen für Gelegenheitsnutzer in der medizinischen Forschung eingesetzt werden kann. Dies gilt vor allem für Forschung im Umfeld der Universitätskliniken.

Erweiterungsmöglichkeiten sehen wir, neben den Verbesserungen der Grafikund Ausgabemöglichkeiten, darin, dass die Oberfläche für alle SAS-Prozeduren zur Verfügung gestellt werden könnte. Zusätzlich könnte man SAS-Analyst parallel als abgespeckte SAS-Version fur Studenten und Gelegenheitsnutzer ¨ anbieten mit entsprechend bezahlbarem Preis.

#### **Literatur**

[1] Muche, R., Habel, A., Rohlmann, F. (2000). Medizinische Statistik mit SAS-Analyst. Springer-Verlag, Heidelberg.